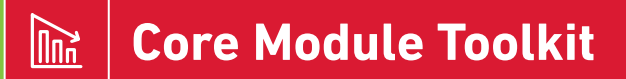

A practical guide for Victorian schools

# **ResourceSmart Schools**

..................

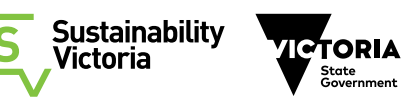

© Sustainability Victoria CCC003

December 2017

Authorised and published by Sustainability Victoria, Level 28, Urban Workshop 50 Lonsdale Street Melbourne Victoria 3000 Australia

Accessibility This document is available in PDF and Word format on the internet at www.resourcesmartschools.vic.gov.au

While reasonable efforts have been made to ensure that the contents of this publication are factually correct, Sustainability Victoria gives no warranty regarding its accuracy, completeness, currency or suitability for any particular purpose and to the extent permitted by law, does not accept any liability for loss or damages incurred as a result of reliance placed upon the content of this publication. This publication is provided on the basis that all persons accessing it undertake responsibility for assessing the relevance and accuracy of its content.

The *ResourceSmart Schools Core Module Toolkit* should be attributed to Sustainability Victoria.

The *ResourceSmart Schools Core Module Toolkit* (excluding all trade marks and logos) is licensed under a Creative Commons Attribution 4.0 Australia licence. In essence, you are free to copy, distribute and adapt the work, as long as you attribute the work and abide by the other licence terms.

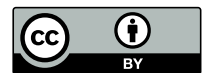

Go to http://creativecommons.org/licenses/by/4.0/ to view a copy of this licence.

### **Core module toolkit – Introduction**

The Core Module Toolkit has been developed to provide schools with guidance on how to complete the ResourceSmart Schools Core Module.

It provides information about:

- › The Core Module actions and strategies for completing them
- › How to work with the ResourceSmart Schools online system to record actions and meet requirements for certification
- › How to collect and record baseline data

### **Contents**

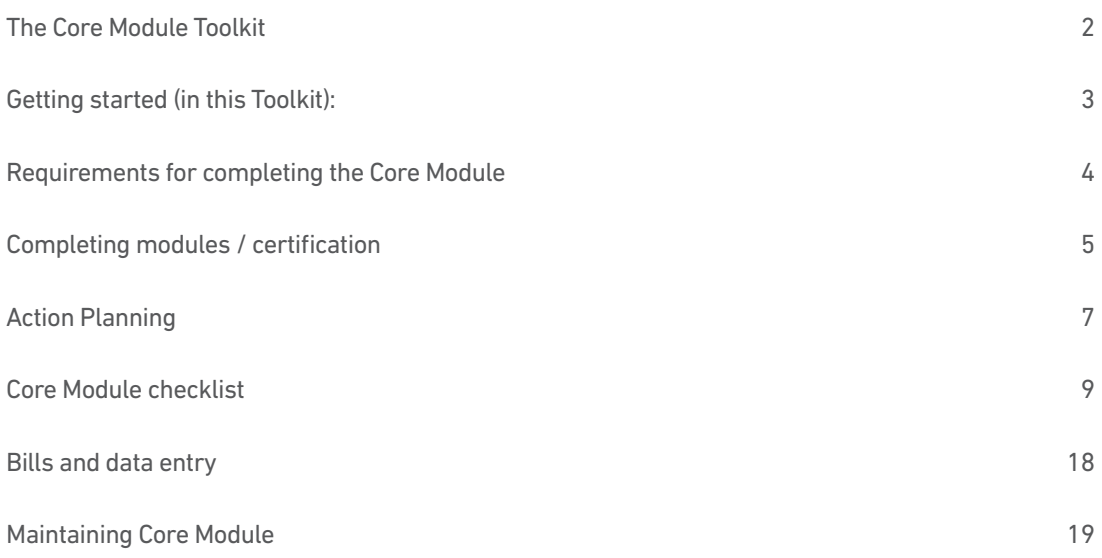

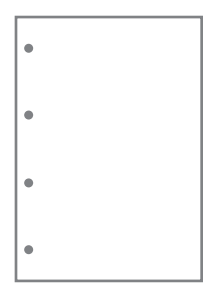

### **Create a ResourceSmart folder**

We recommend placing this Toolkit into a ring binder along with the other Module Toolkits to provide protection and to create one resource.

### **KEY**

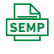

Using the ResourceSmart Schools SEMP template.

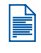

Document required: Upload a copy of your vision statement or create a link from this action to your SEMP.

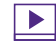

Additional resource link

# <span id="page-3-0"></span>**The Core Module Toolkit**

#### Congratulations on taking the first step as a ResourceSmart School, commencing the Core Module.

In addition to saving money, there are many advantages to reducing resource use such as minimising our impact on the environment and preparing students to live more sustainably. This is increasingly important for the reputation and role of schools as teachers, students and parents become more aware of climate change and other environmental issues facing our communities.

The Core Module lays the foundations for progressing through ResourceSmart Schools and becoming a more sustainable school. Through this module you will:

- › Set up environmental teams, including a student action team
- › Get recognition for the sustainability work you've already done
- › Set a baseline so you can measure your progress over time
- › Establish systems, policies and agreements
- › Review and plan curriculum activities.

With these foundations in place you will be ready to work on the resource modules (Water, Energy, Biodiversity, Waste) to:

- › Reduce your use of energy and water
- › Reduce your waste going to landfill and improve litter management in the school grounds
- › Improve biodiversity in the school grounds and local areas
- › Build sustainability into teaching
- › Save money.

#### A whole school approach

Taking a whole-school approach is critical to the success of ResourceSmart Schools. The most successful ResourceSmart schools are those where all staff and students have a role to play in reducing resource use and learning about sustainability.

The Core Module is the first step in involving the whole school in conversations about sustainability and in planning how sustainability will be built into school operations, and into the curriculum at all levels.

#### Completing other modules:

While completing Core is essential for laying the foundations for long term sustainability, you may also want to get started on some more exciting practical projects around your school.

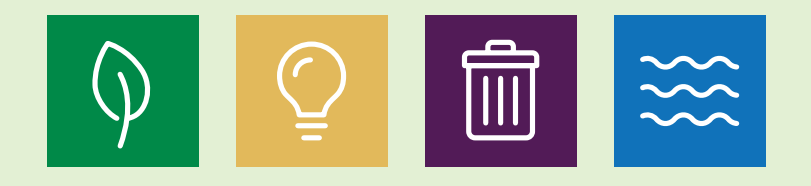

If you want, you can work on other modules at the same time as you work on the Core Module. Make sure you keep track of other actions in the relevant section of your ResourceSmart Schools online account.

### <span id="page-4-0"></span>**Getting started (in this Toolkit):**

This module toolkit will help you to plan how you tackle the Core Module. It includes:

- > An action plan to help you to get started and plan how you will complete the module
- > A checklist showing the actions you need to complete for this module, and tips on how to complete these
- > Tips about some aspects of the ResourceSmart Schools online system you will need to be familiar with to get started:
	- Setting up billing accounts
	- Uploading and sharing documents
	- Having your module assessed and certified
	- Maintaining the Core Module.

#### Using ResourceSmart Schools online

The ResourceSmart Schools online system [www.resourcesmartschools.vic.gov.au](http://www.resourcesmartschools.vic.gov.au) was set up for a number of reasons. Recording your school's data and uploading documents into your account will:

- › Keep a record of your sustainability journey. This is most important when more than one teacher is involved in tracking your progress, and helps with handover when a key teacher leaves or the role is undertaken by a new staff member;
- › Help you track your progress. You can see graphs and reports that show how your resource use has decreased over time;
- › Provide evidence to Sustainability Victoria that you have met the requirements for completing modules and stars; and
- › Allow you to share documents with other schools. The documents that schools share will provide a valuable pool of resources for sustainability education.

### <span id="page-5-0"></span>**Requirements for completing the Core Module**

Begin by logging into your [ResourceSmart Schools](https://secure.resourcesmartschools.vic.gov.au/users/login) account. Go to the MODULES & ACTIONS tab and then click on the Core Module icon or the box to START THIS MODULE.

To complete the Core Module a school needs to complete at least 23 out of 24 actions. A full list of the Core Module actions is included in this toolkit.

Action A1.6, investigating your ecological footprint, is an optional action. Complete this if you find it useful for your school.

#### Capturing your school's journey

For each completed action, in your online account you will:

1 Input Summary & Evidence notes: Include commentary about the action, with detail about how the action was completed, *when* it was completed and *who* completed it. The comments need not be detailed. Aim to make comments meaningful for other users, and use it as a way of keeping a record of what you have done. These are limited to 150 characters to help keep them concise. Comments need to be made in 80% of the actions undertaken in the Core module.

#### Sample Comment

*"Green purchase policy developed by staff sustainability team, approved by School Council July 2017"*

2 Upload documents as evidence where required. The following actions in the Core Module require you to upload a document as evidence:

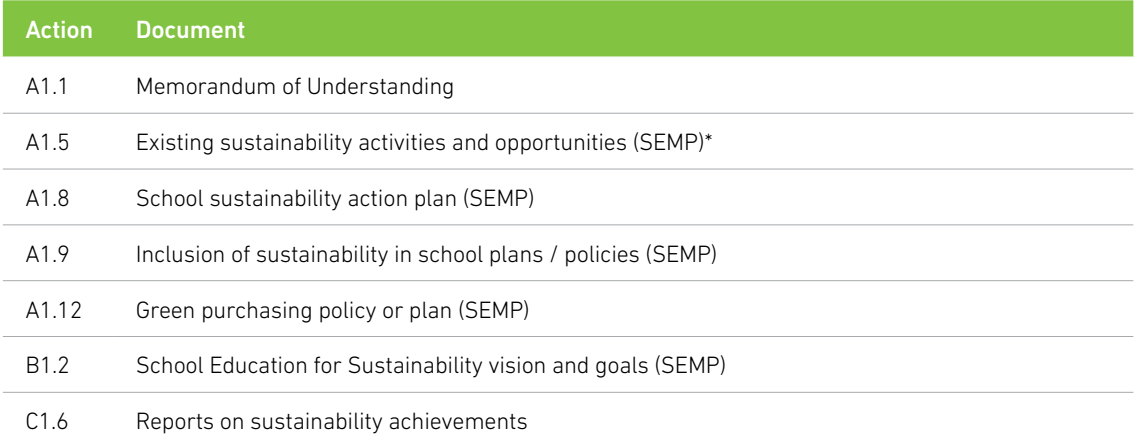

\*School Environment Management Plan (SEMP)

A key step in completing the Core Module is completing the School Environment Management Plan (SEMP). A SEMP template has been developed by SV and can be found in the Documents page of ResourceSmart Schools online (search for *RSS SEMP template*).

The SEMP assists you to review existing sustainability actions, opportunities and curriculum, to establish goals and a vision and to plan how you will embed sustainability.

Completing all sections in this template will address 10 of the 23 Core Module actions.

The SEMP can also be linked to actions in other modules. For example, action A2.1 in the Energy module requires a whole-school energy reduction plan. This plan can be developed as a component of the SEMP, and the SEMP linked to Energy Module action A2.1. <span id="page-6-0"></span>3 Mark the action as COMPLETE. To mark an action as complete, click on the box labelled *We have completed this action*. The box on the right hand side will change from RED to BLUE as shown here:

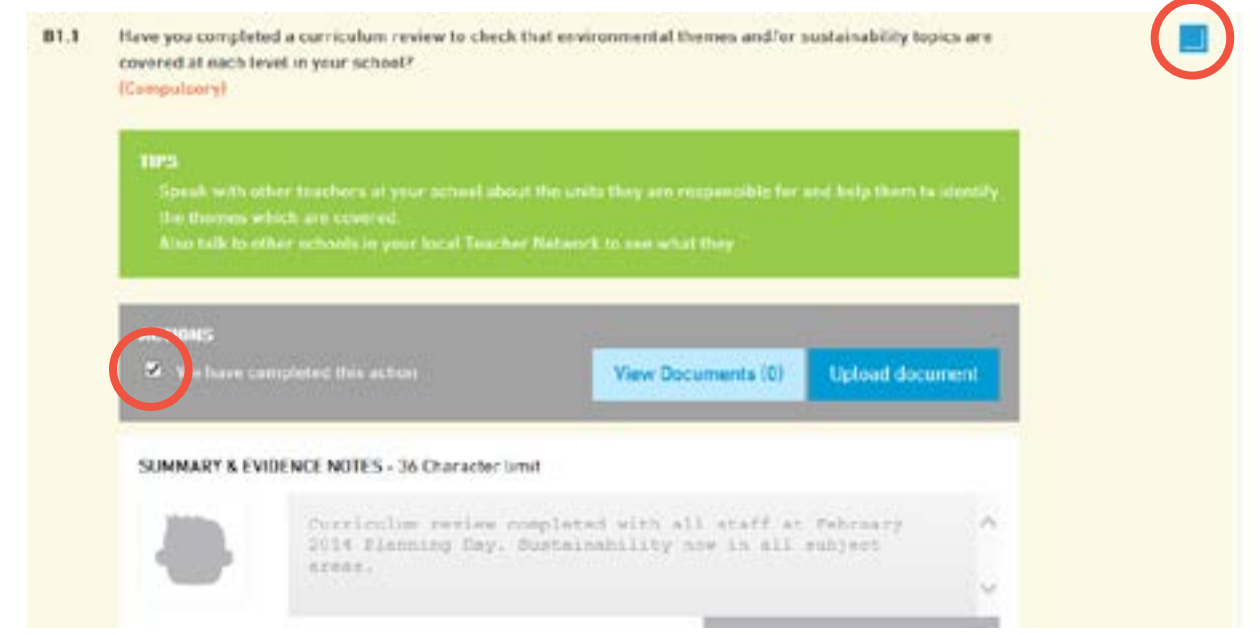

Final comments: When you have completed the Core Module actions, you must add a Final Comment for the module. At the top of the Core Module action page you will find the FINAL COMMENTS tab where you can enter your final comment.

Enter comments that summarise the value of the Core module for the school, and details that will assist with recertification in four years. Your comment is limited to 500 Characters.

Also use this field to explain any anomalies in your billing data such as a spike in waste and electricity use caused by a construction project, or why your school may not have a particular resource, such as no Natural Gas.

### **Completing modules / certification**

Once you have completed 23 or more actions, a button will appear at the bottom of the Core Module action page that allows you to submit your Core module to be VERIFIED:

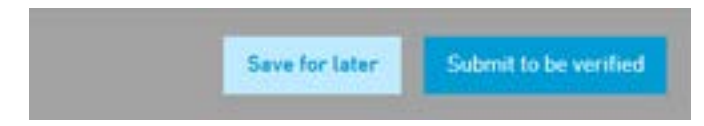

When you click on this button, your module will be ready for your ResourceSmart Schools assessor to review your module and submit it for CERTIFICATION if they agree that you have completed the module.

#### ResourceSmart Schools Assessors:

Before a school can submit a module or star to Sustainability Victoria for certification, the module or star must first be reviewed by a ResourceSmart Schools Assessor.

The role of the assessor is to review each action in the module or star to VERIFY that they have been completed correctly and have relevant supporting evidence that will be required for certification.

If your school is not receiving support from an organisation that is funded by Sustainability Victoria to provide facilitation and assessment services to ResourceSmart Schools, your school will need to make arrangements with an assessor in your area to have the module or star assessed.

For information about assessors, contact Sustainability Victoria through email to [help@resourcesmartschools.vic.gov.au](mailto:help@resourcesmartschools.vic.gov.au).

This image shows the process for working through a module (in this case, the Core Module), including having it verified by a ResourceSmart Schools Assessor, and certified by Sustainability Victoria.

> **School commences Core Module: Plan and carry out required actions.**

School updates ResourceSmart Schools online:

- › A comment entered for each action
- › Documents uploaded if required
- › Actions are marked as COMPLETE
- › Final Comment entered for the module

School submits module for VERIFICATION by a ResourceSmart Schools assessor (NOTE: once all actions are complete, a button will appear at the bottom of the module page to SUBMIT for VERIFICATION)

Assessor reviews all actions.

Module is VERIFIED by assessor if all is correct

Module returned to school if further work needed

Verified module submitted to Sustainability Victoria for CERTIFICATION

Module is CERTIFIED if all is correct, or returned to school if further work is needed

NOTE: When you have completed the Core Module, your school should be ready to complete your first star. Once you have completed the Core Module, complete the One Star checklist and submit it with your Core Module for verification and certification if you are ready.

One Star checklist: The 1 Star checklist is automated so that it reviews your school's progress and will confirm when the System is satisfied that actions have been completed properly. Use the checklist to confirm you have met the Core Module checklist requirements and to submit for 1 Star Certification.

# <span id="page-8-0"></span>**Action Planning**

The tables below were developed by CERES Environment Park as a way to make the Core Module more manageable, providing schools with guidance on how to get started and work through the module in a planned way.

You can use these tables to begin thinking about how you will work through the Core Module.

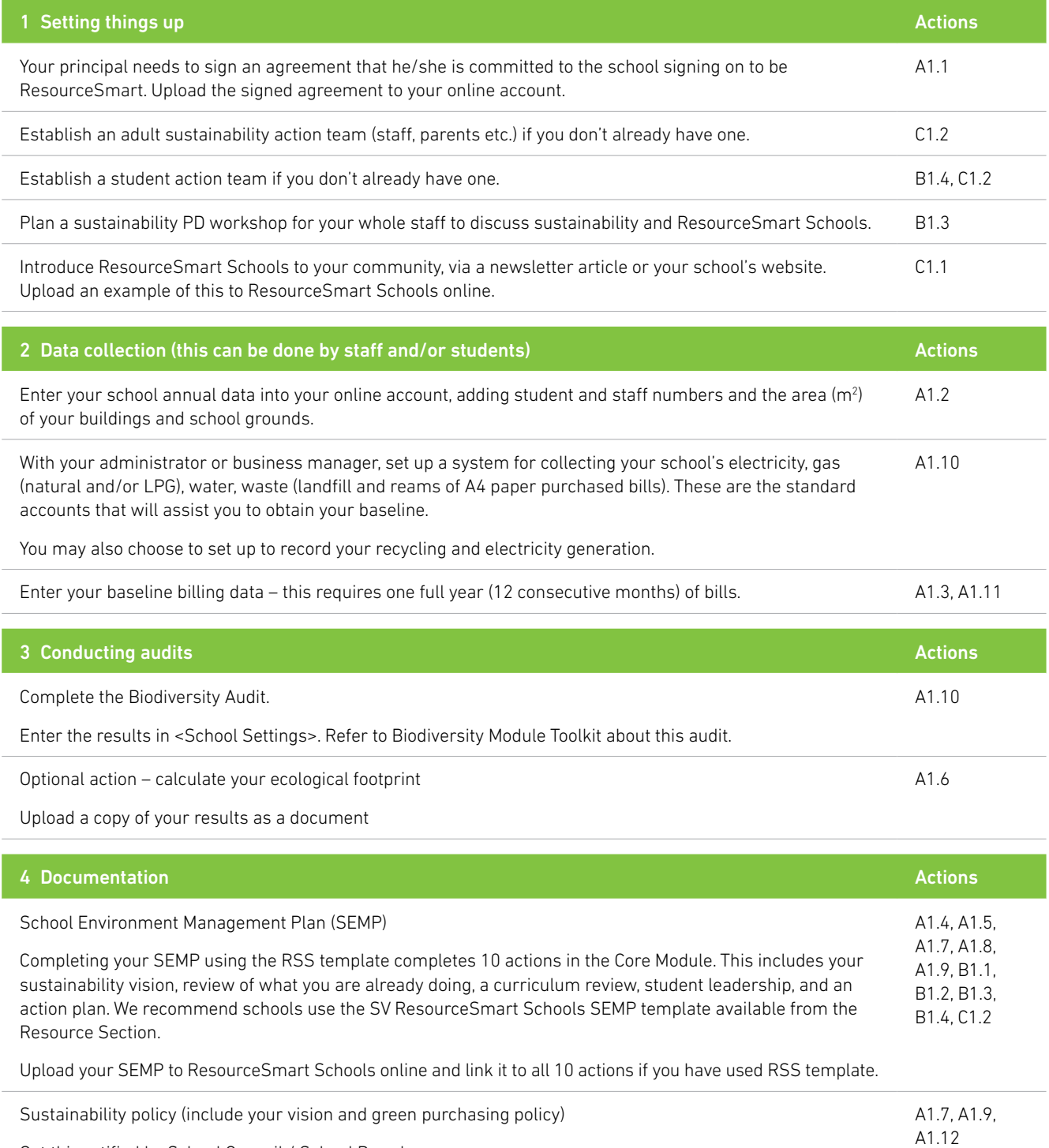

Get this ratified by School Council / School Board.

Upload document to ResourceSmart Schools online.

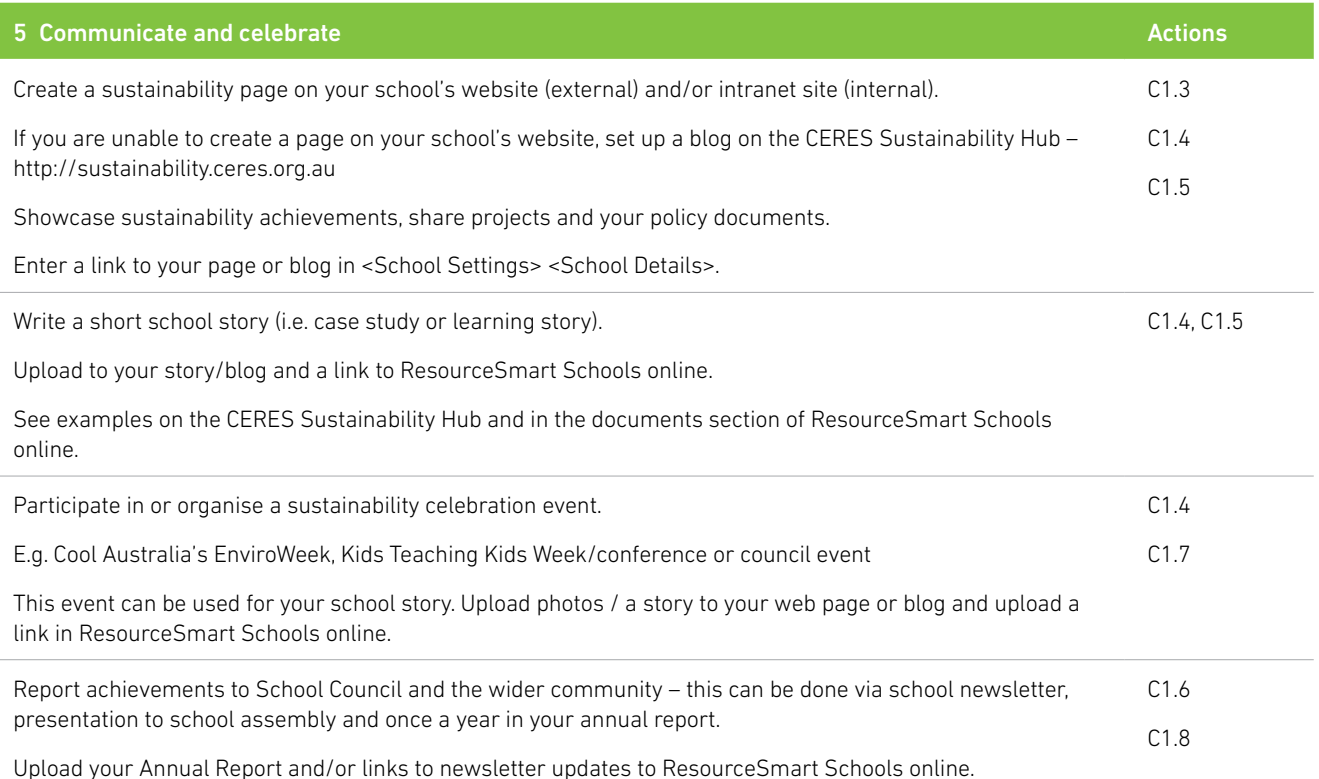

#### Uploading documents or links

ResourceSmart Schools online is designed to allow schools to share documents with other ResourceSmart schools and the public.

This has been done to provide a bank of resources that will help schools build sustainability into the curriculum and school operations without having to start from scratch.

When uploading a document or web link you will be asked to select an access level. There are three options:

**Private access** – the document or link will only be accessible by users in your school

**Community access** – the document or link will be accessible to all users with a ResourceSmart Schools account

**Public access** – the document or link will be accessible to everyone through the public area of the ResourceSmart Schools site.

Each document is also linked to a module and to an action. Sharing documents and links publicly is important, particularly if you are aiming to become a 5 Star school.

If you're not sure about how to tackle an action, search for documents that other schools have uploaded and linked to the action you are working on.

# <span id="page-10-0"></span>**Core Module checklist**

There are 24 actions in the Core Module. These are listed in the [Core Module Checklist](http://www.resourcesmartschools.vic.gov.au/home/resources), and in your online account in the Modules & Actions page.

This table provides a list of all Core Module actions, and provides detail about what a school is required to do to complete each one.

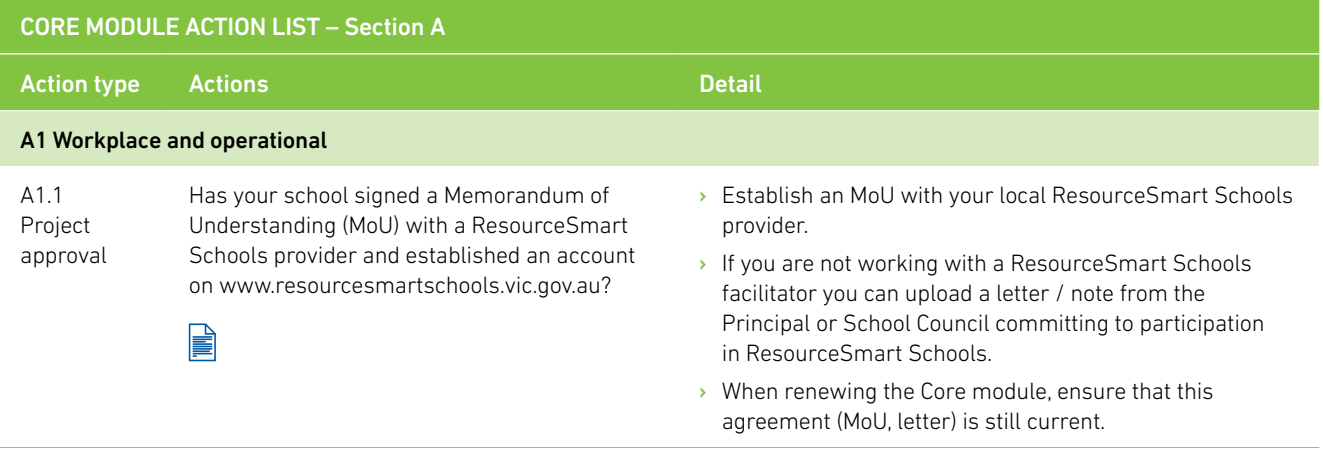

Notes / Comments:

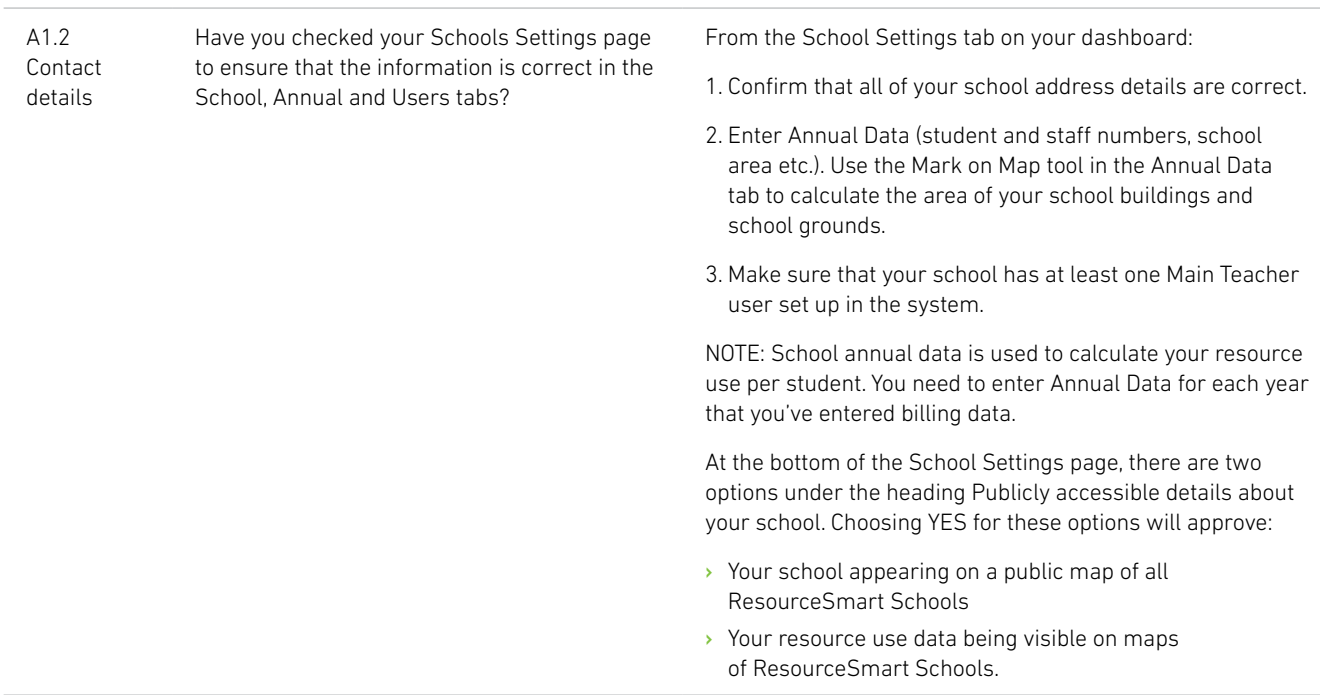

### CORE MODULE ACTION LIST – Section A

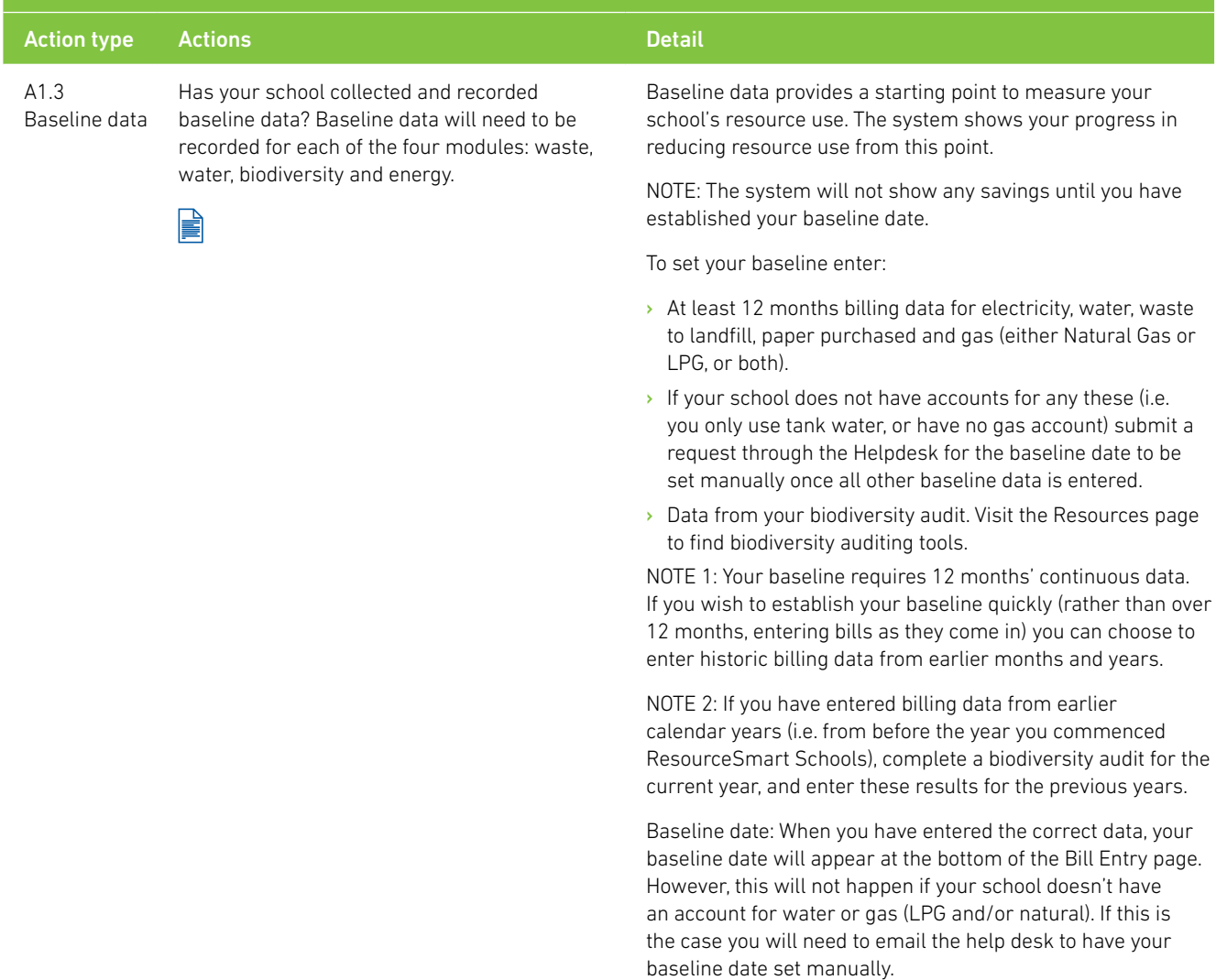

#### Notes / Comments:

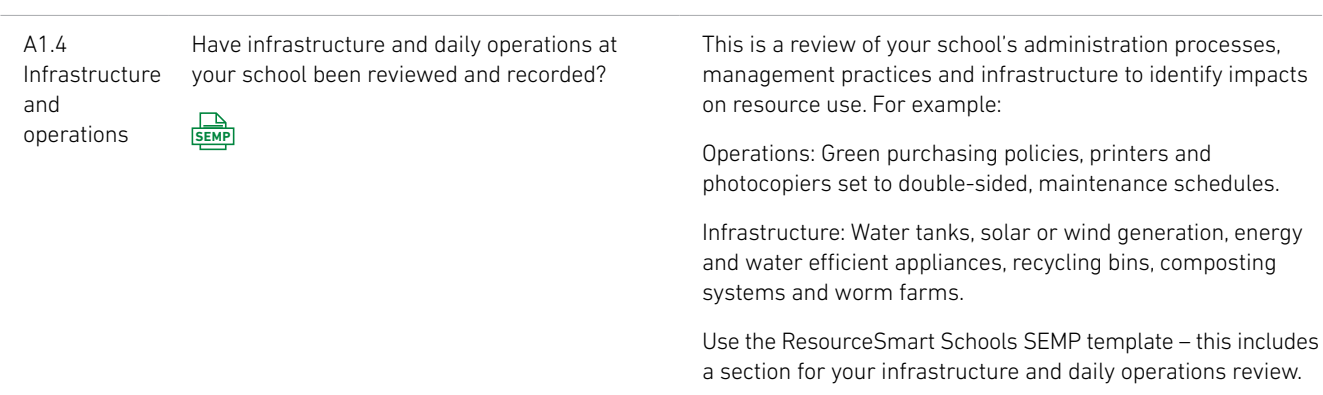

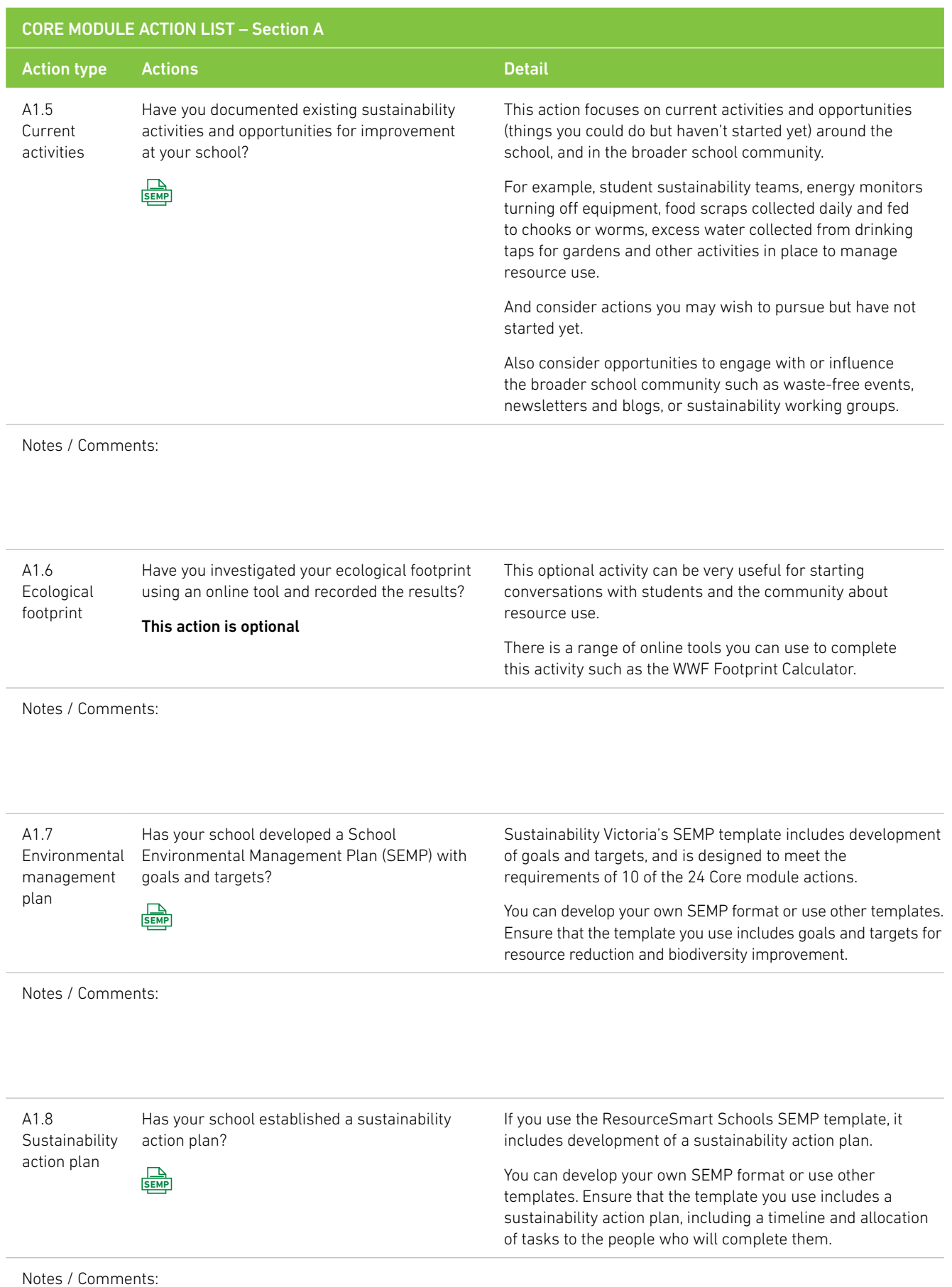

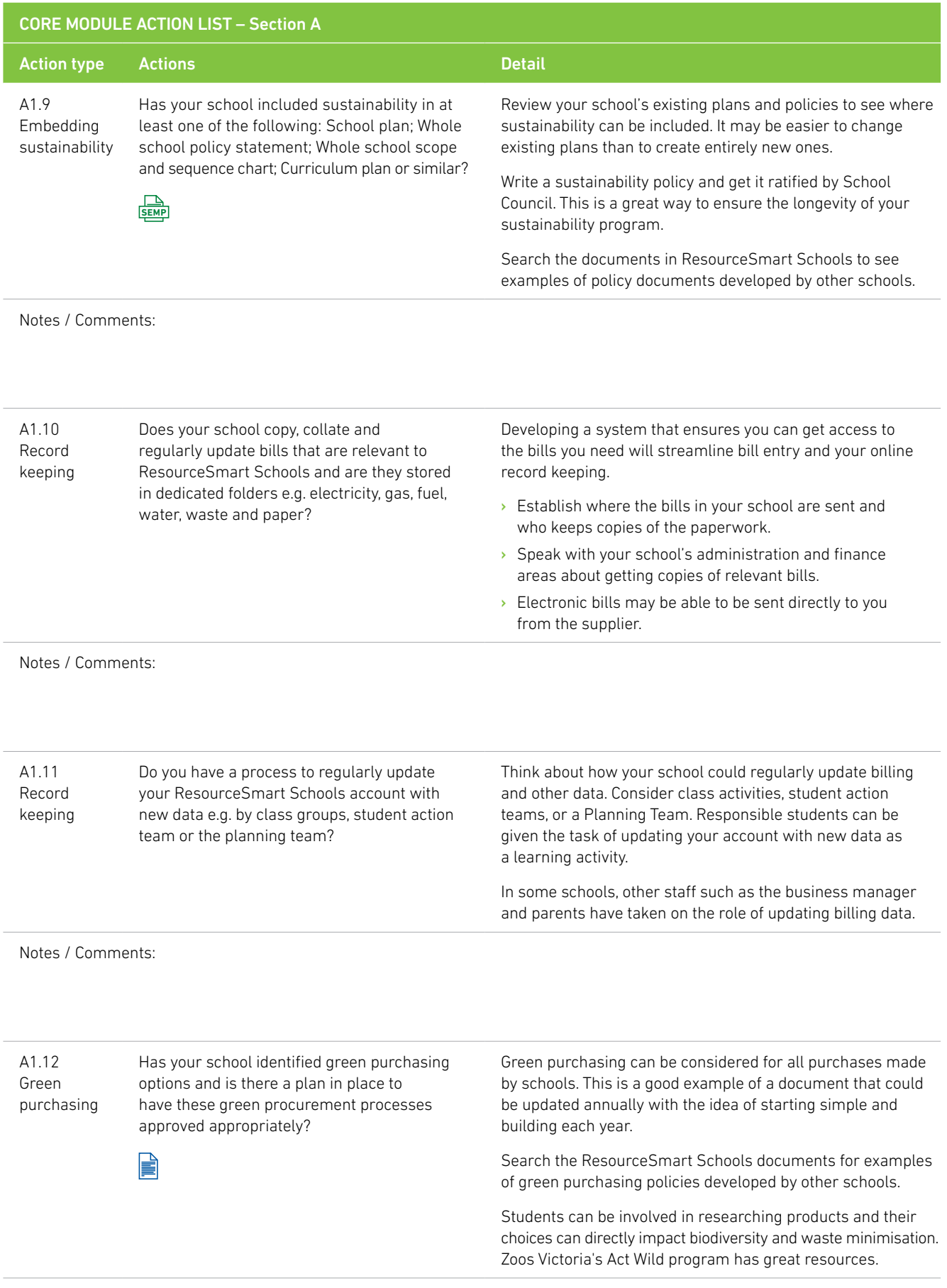

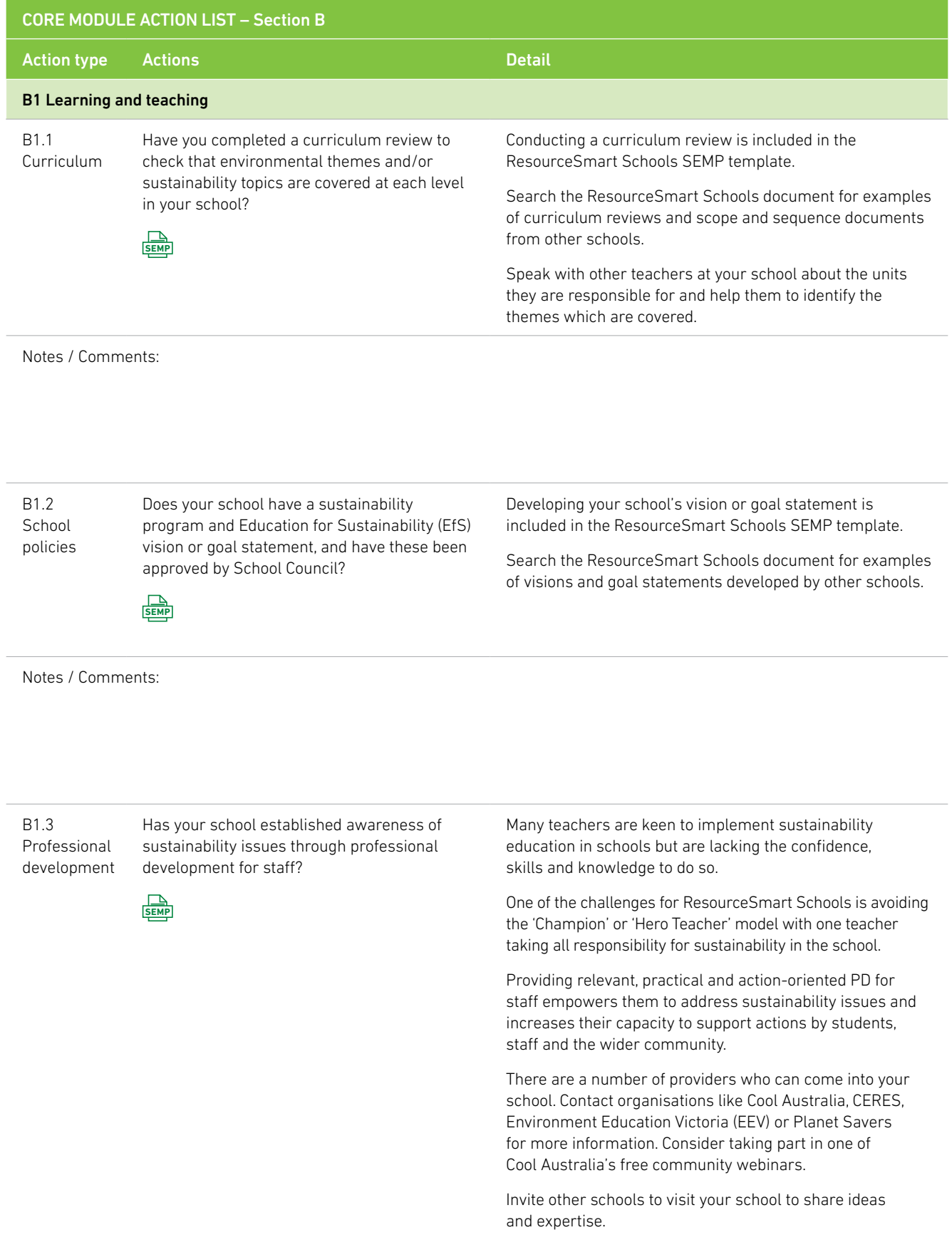

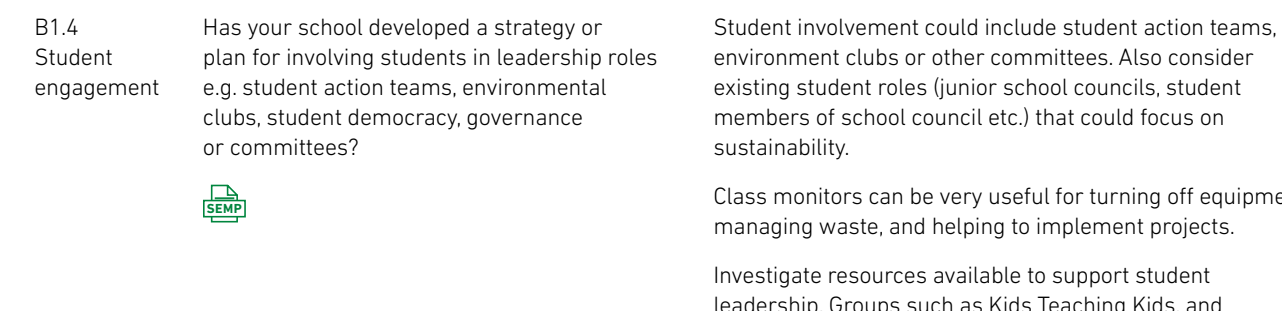

environment clubs or other committees. Also consider existing student roles (junior school councils, student members of school council etc.) that could focus on

Class monitors can be very useful for turning off equipment, managing waste, and helping to implement projects.

leadership. Groups such as Kids Teaching Kids, and Australian Youth Climate Coalition (AYCC) have networks and resources for students.

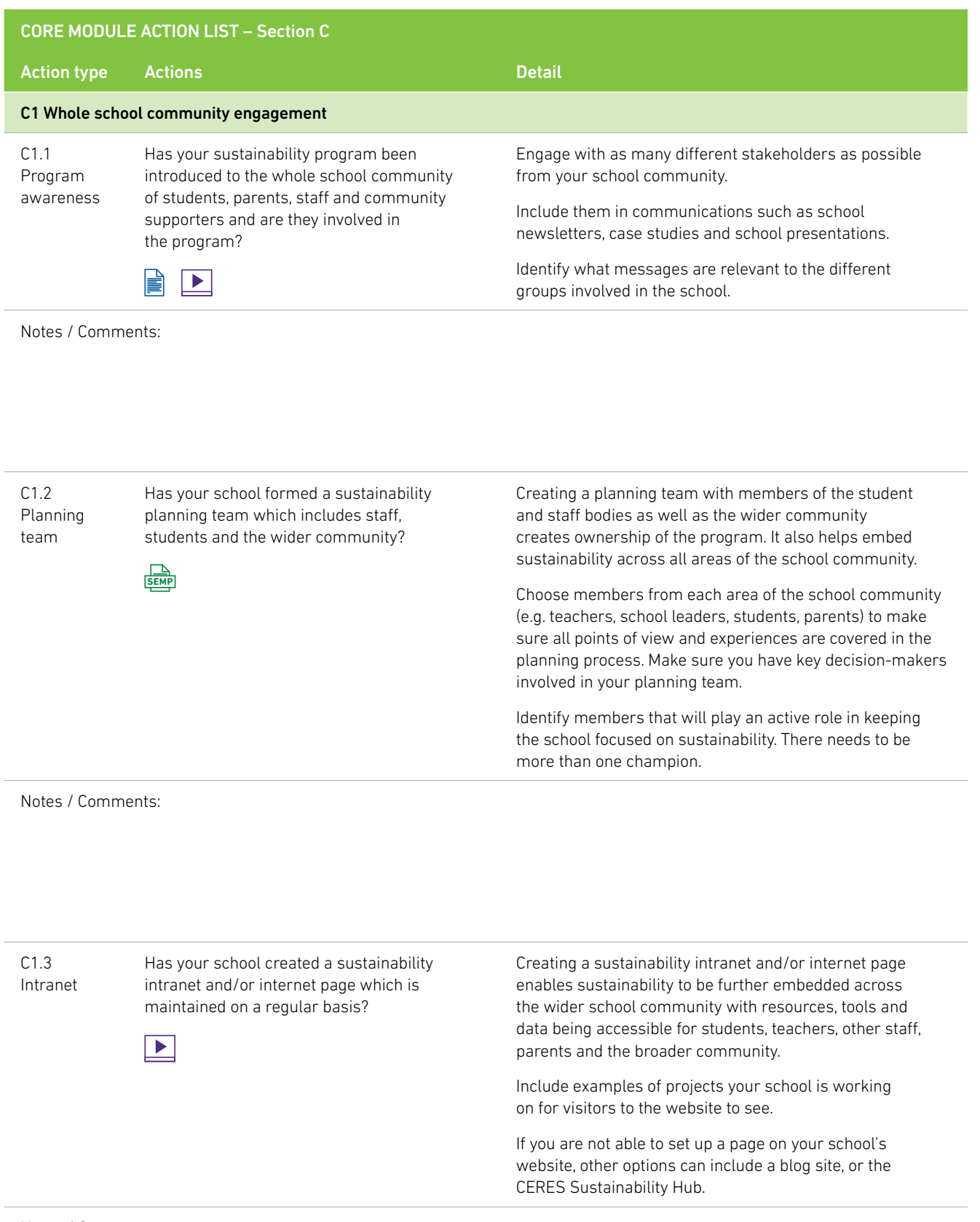

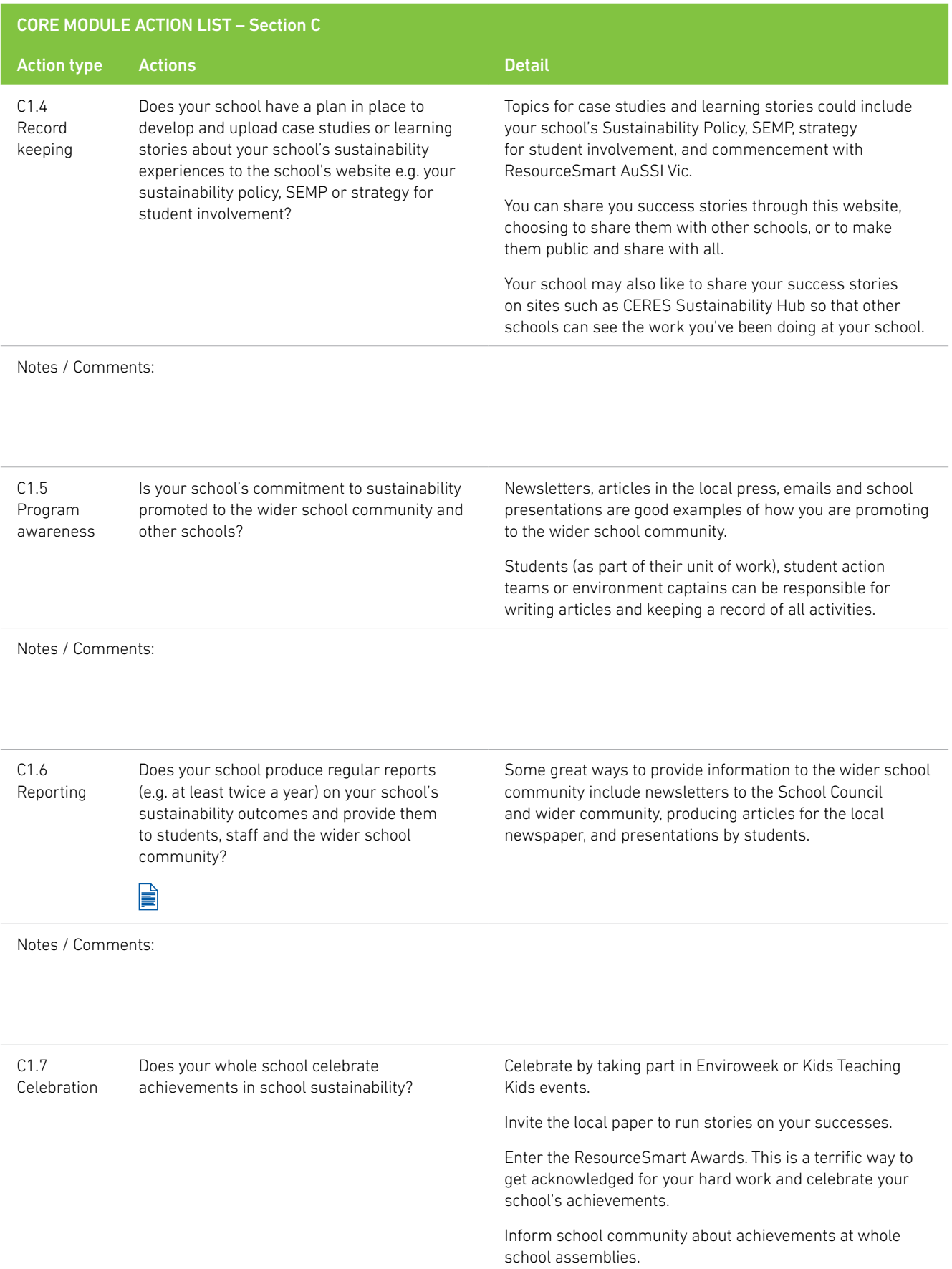

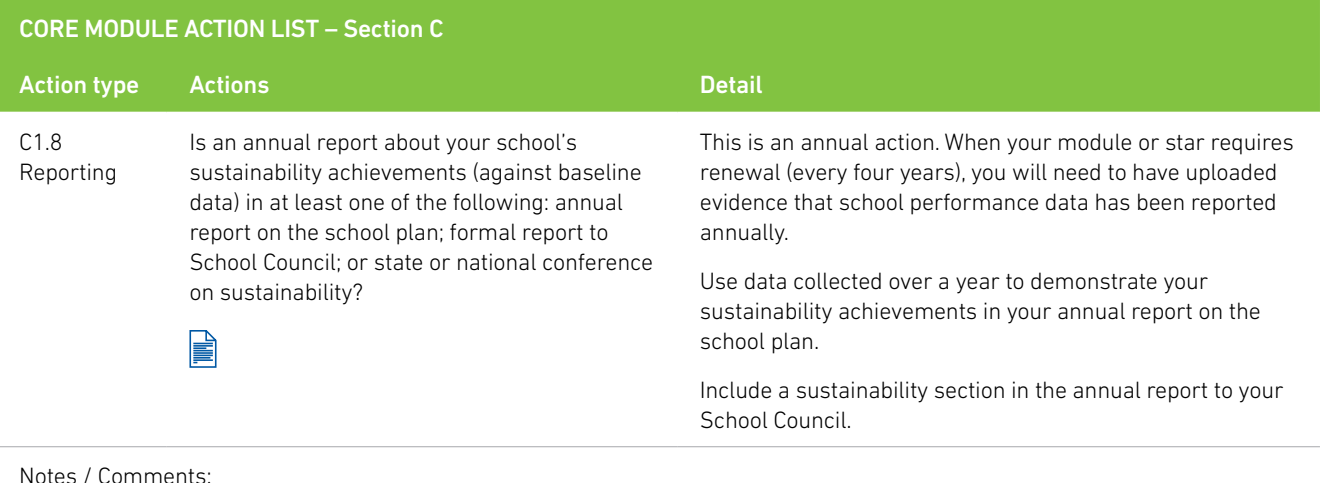

### **Uploading documents and links**

When you upload a document or link you will be asked to provide details about it. The details you provide are important as they affect how documents are shared, and how ResourceSmart Schools online assesses whether your school has met requirements for sustainability certification.

Module & Action: In this field you will specify which module and which action the document or link is linked to. This information is used:

- › To help others find documents that relate to this action when you share them either publicly or with the ResourceSmart Schools community
- › As evidence to confirm that you have completed the action.

5 Star Action: In this field you will specify how the document provides evidence that you are meeting 5 Star certification requirements. The system is set up to look for documents that can provide evidence about:

- › how your SEMP has been integrated or put into action
- › leadership
- › mentoring students or other schools
- › community engagement
- › reporting results

Choosing one or more of these categories whenever you upload a document will reduce the amount of work you have to do later when you are seeking 5 Star status.

NOTE: for both of the above categories, it is important to note that you can link a document to more than one module or action, and also to more than one 5 Star action.

Document type: In this field you choose one of three options:

- > Document: This means a general document. For example, it may be a series of photos documenting the establishment of a frog bog, or a list of awards you have entered. Keep in mind that you are not expected to produce extensive documents to record what you have done. A picture tells a thousand words, and a list can be useful too. For example, each module includes an action focused on entering awards. Rather than upload each award application or certificate your school has won, upload a document listing all awards you have entered and the outcome. The same document can be used for all modules.
- **Case study:** To complete each module you are required to produce a case study.
- **Curriculum:** Teaching resources and materials that other teachers will find useful.

## <span id="page-19-0"></span>**Bills and data entry**

The billing data and biodiversity scores you enter are used to track your school's performance in reducing resource use, improving waste management and improving biodiversity in the school grounds.

Biodiversity data is entered into the system through the School Settings page, with your biodiversity data entered for each year that you have entered billing data. For all other resource data (electricity, gas, water, waste, paper purchased etc.) you will set up a billing account for each resource and provider.

When setting up your online billing accounts, key points to keep in mind are:

- 1 Data is entered based on your BILLING PERIOD. This is the time during which the service was delivered rather than when you received the bill. When setting up a billing account:
	- a Look at your bill to see how long the service period was (i.e. 12/01/2015 10/03/2015 would be bi-monthly or a 2-month cycle)
	- b Enter the start date as the beginning of the billing cycle in this case, it would be January 2015.
	- c Enter the start date of the earliest billing period: If you are entering bills from previous months or years, the start date in ResourceSmart Schools online should be the beginning of the earliest billing period.
- 2 Resource types. ResourceSmart School has been set up to allow schools to record data and monitor their progress in managing different resources. When your account is set up, the System will automatically set up accounts for:
	- a Paper (this is for reams of A4 paper purchased)
	- b LPG (bottled gas)
	- c Natural Gas (mains gas)
	- d Recycling (if you have more than one stream of recycling, you can set up an account for each stream, and use the Nickname field to distinguish between different recycling account such as paper, cardboard, comingled etc.)
	- e Landfill (waste sent to landfill)
	- f Electricity (mains electricity purchased)
	- g Water (water purchased)
	- h Generation (solar or wind)
- 3 Once a billing account is set up, you cannot change the Billing Period of that account. This is because changing the billing period for existing accounts will affect how your use of that resource is calculated. There will be times, however, when a school's billing period changes. For example, you may change your gas provider and find that your bills change from monthly to quarterly. When this occurs, close the first account (your billing data will not be lost and will still be used in calculations) and open a new billing account for the new provider and new billing period.
- 4 Missing bills: When you are entering bills, you have the option to tick the box labelled *No bills for this period*. This box must only be ticked when you don't have a bill because you didn't use that service during the billing period. For example, you may have a fortnightly waste collection that does not occur during holiday periods. In this case, tick the box to confirm that there was no bill for that period.

If you have lost or cannot get access to a bill, do not tick the *No bills* box. If you do tick this box when you have used a resource, the system will incorrectly calculate that billing period as savings.

5 Suspect Bills: When a bill is entered the system reviews it and compares it to typical costings for that resource. If the system thinks there may be an error, the bill will appear in PURPLE to flag that it may have an error.

When this happens, review the bill to confirm that it has been entered correctly. If it is correct, edit the bill and tick the box to show that the bill is outside the normal range.

There are a number of reasons why a bill may be outside the normal range; for example your bill may seem to have a higher than average cost if your provider has corrected inaccurate estimates from previous billing cycles.

#### Converting waste metrics

If your waste bills identify the weight of waste collected instead of volume, you can convert weight to volume. Local government data shows that on average, 1m<sup>3</sup> of waste weighs 79kg. To convert volume to weight, divide the number of kilograms by 79:

5 tonnes of waste =  $5000$ kg ÷ 79 = 63 m<sup>3</sup>

790 kg of waste = 790kg ÷ 79 = 10  $m^3$ 

<span id="page-20-0"></span>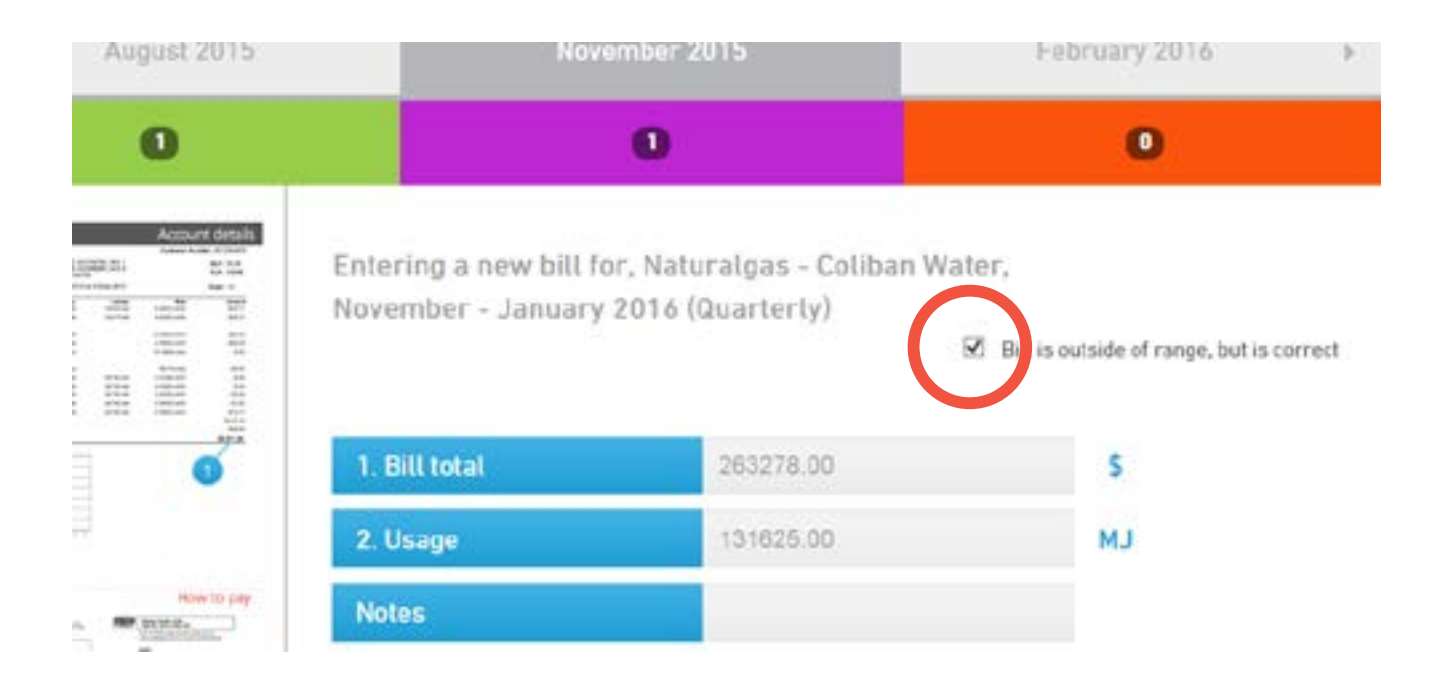

### **Maintaining Core Module**

The Core Module is a requirement for ALL stars. To complete any of the five stars, your Core Module must be certified or ready for certification.

Modules and stars are valid for four years. After four years schools are required to renew their Core Module.

One year before the module lapses, ResourceSmart Schools online will send you an alert and change the status of the module to RENEWAL REQUIRED.

When you reach the end of the four-year period you will be sent an alert and the status of the module or star will change to LAPSED.

If you keep your Core Module up to date, there is very little work involved in renewing certification for this module when you reach the end of the four-year period.

#### To keep the Core Module up to date, each year:

- › Review your SEMP and Action Plan upload the latest version each year
- › Update your school annual data, including the biodiversity audit
- › Make sure that your billing data is up to date.

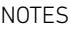

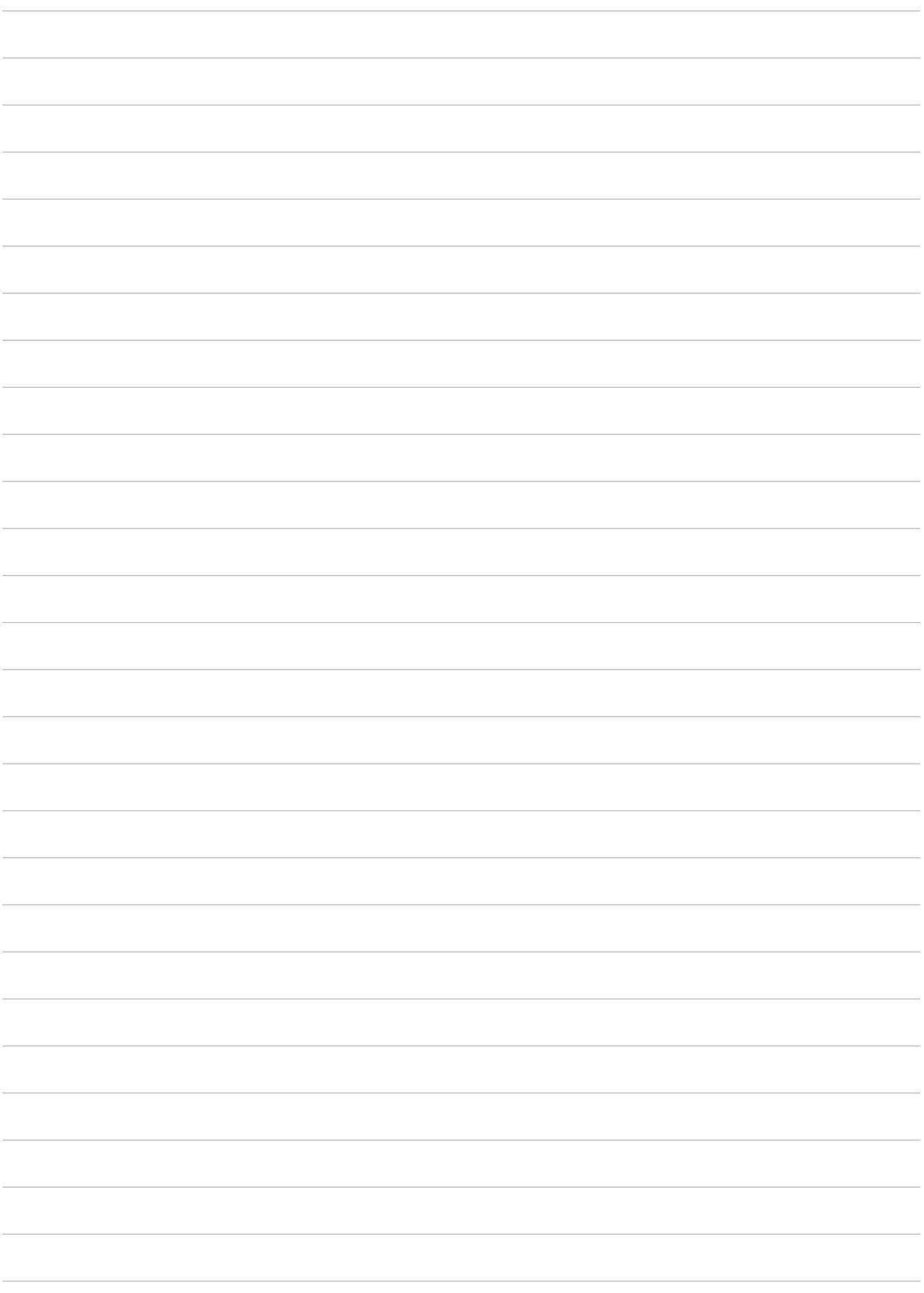

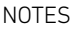

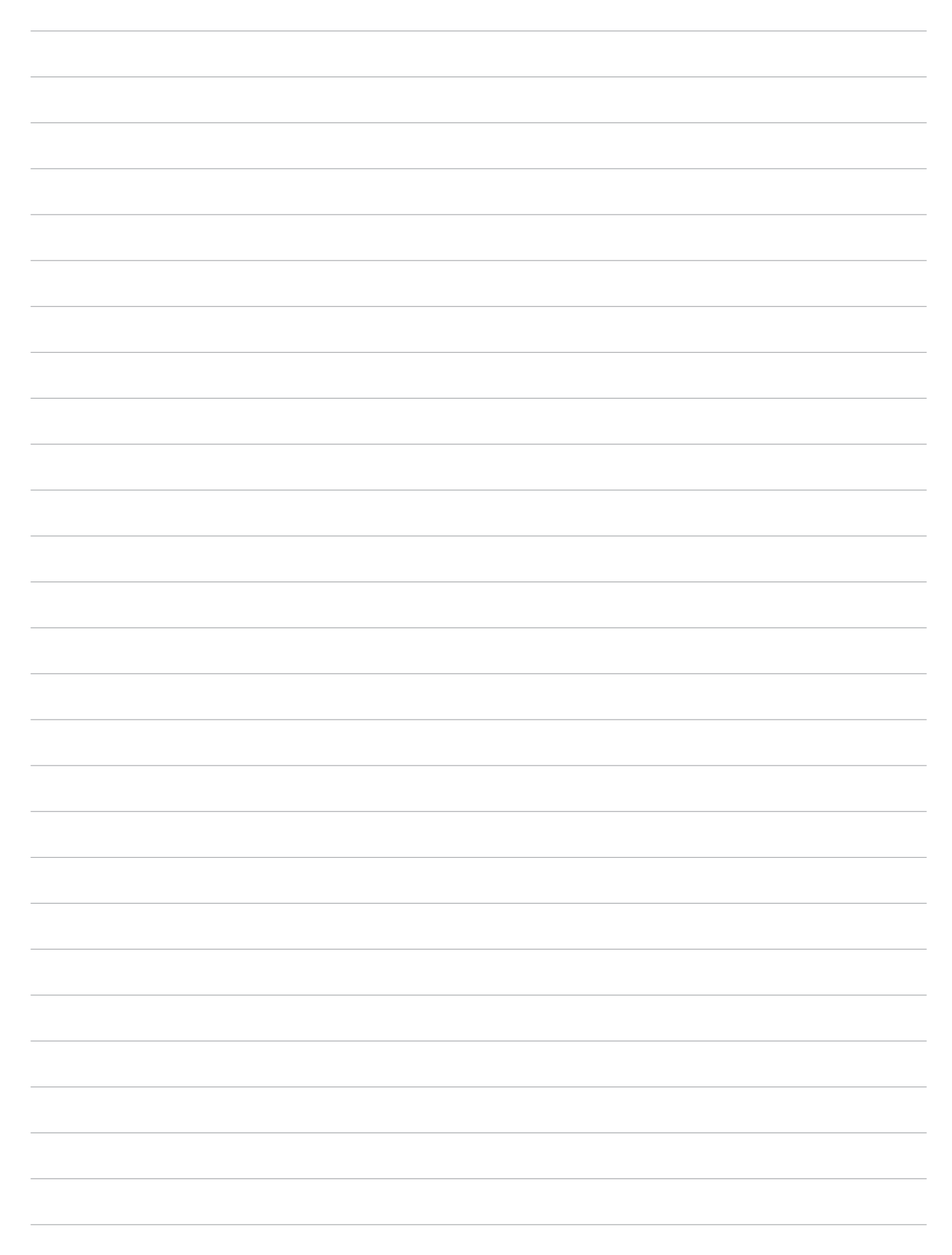

Sustainability Victoria Level 28, Urban Workshop, 50 Lonsdale Street, Melbourne VIC 3000 Phone (03) 8626 8700 sustainability.vic.gov.au

Published by Sustainability Victoria. ResourceSmart Schools – Core Module Guide © Sustainability Victoria, December 2017 CCC003

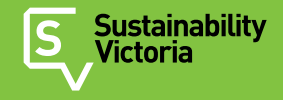

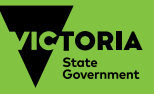